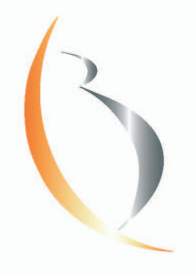

PRENATAL SCREENING

DÉPISTAGE PRÉNATAL

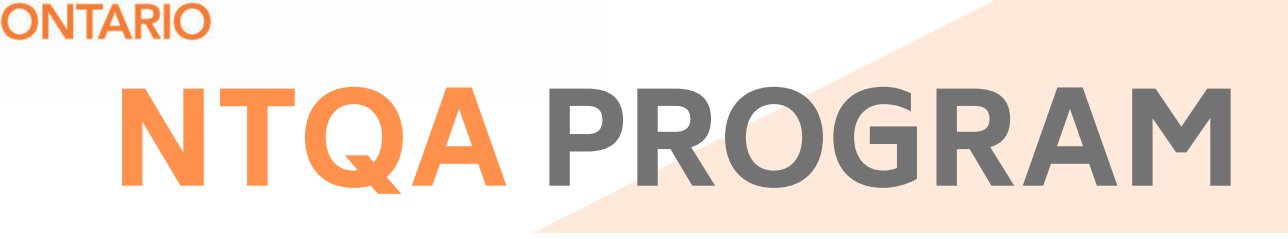

**BORN** 

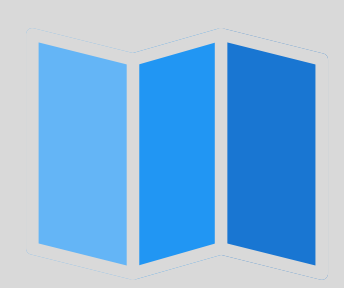

**How to register with the Fetal Medicine Foundation (FMF UK) and log in to your personal profile page** 

Visit [https://fetalmedicine.org](https://fetalmedicine.org/) 

Scroll down on the website homepage to "FMF own page" and press "click here."

## **FMF** own page

If you want to visit your own FMF page please click here.

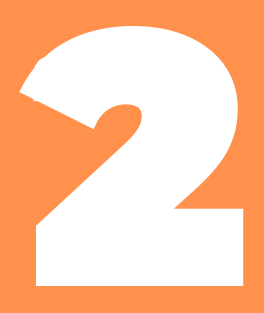

Open the application form by pressing "click here" to register.

Fill out the form and click "register" at the bottom of the page.

## **FMF Courses**

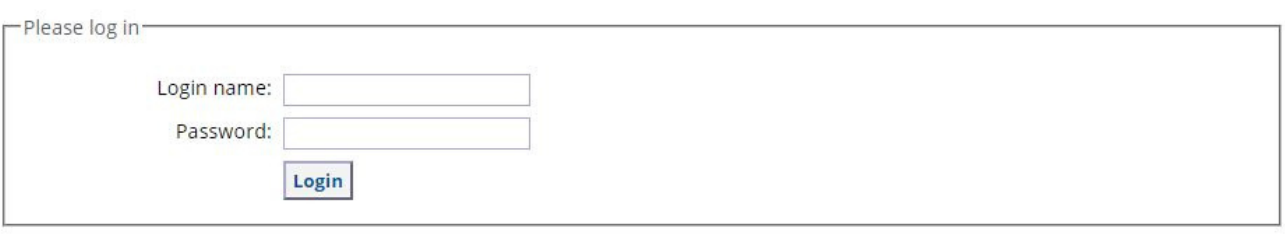

Note to new users: if you do not have a login name and password, you will need to register and then attend the FMF courses. Click here to register.

Forgotten your password?

## **Registration**

If you want to proceed with the course, please register. Required fields are highlighted in blue.

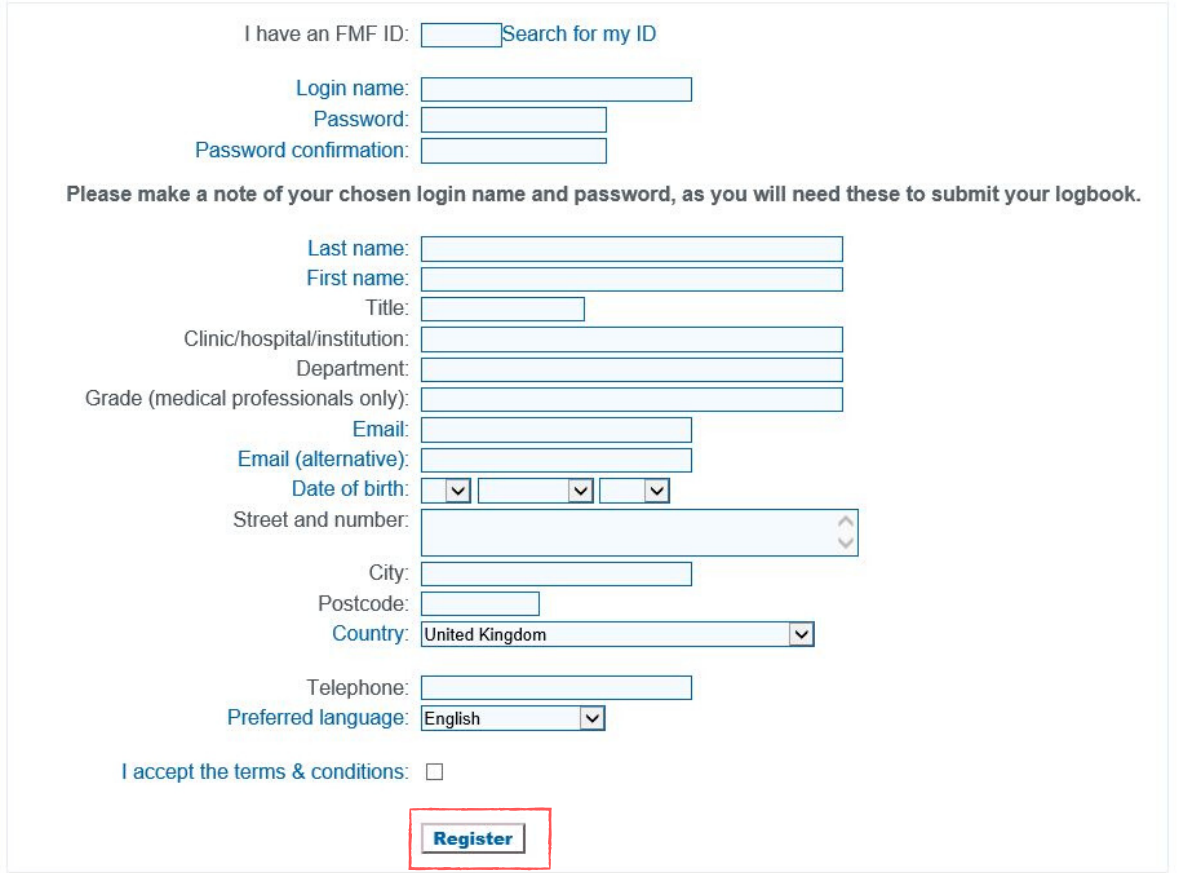

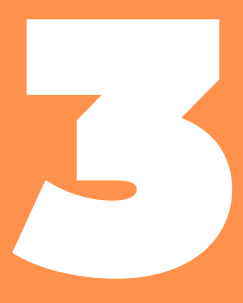

View your personal FMF page by entering your login name and your password and by clicking "Login."

## **FMF Courses**

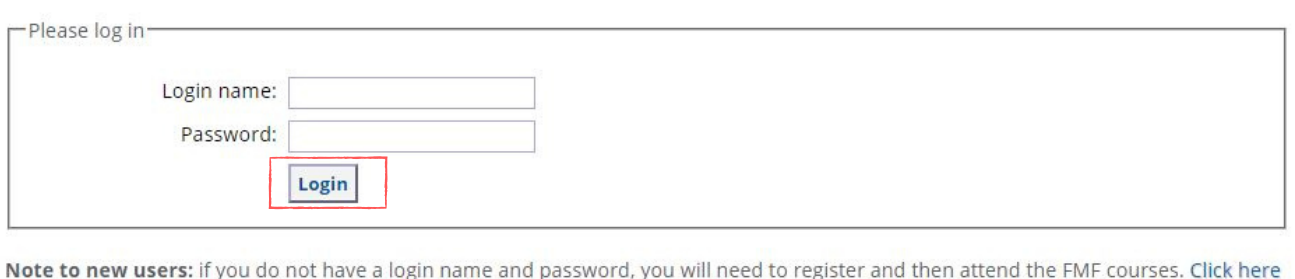

to register.

Forgotten your password?

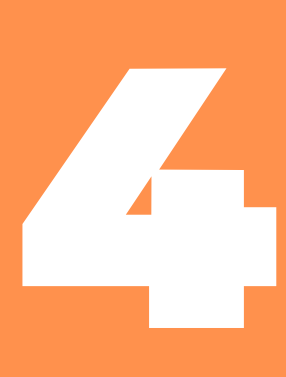

If you have forgotten your login name and/or your password, click "Forgotten Your Password?"

The website will prompt you to enter the email address that you recorded on your registration form. Click "send" and your login name and new temporary password will appear in your inbox.

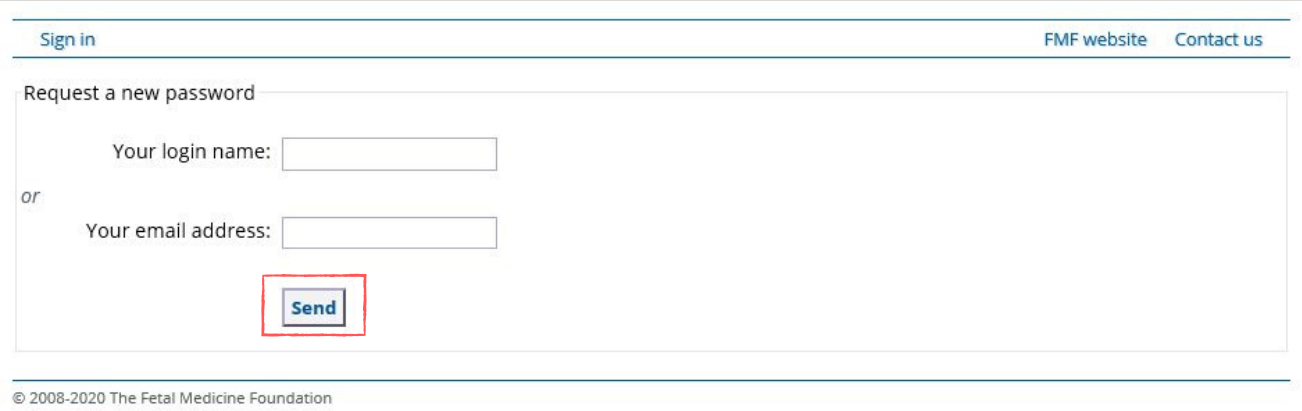

Once you have logged in to your personal FMF page, it will look like the screenshot below. This platform will allow you to change your personal details, participate in a variety of courses, and access up-to-date information on your FMF UK certificates and licenses.

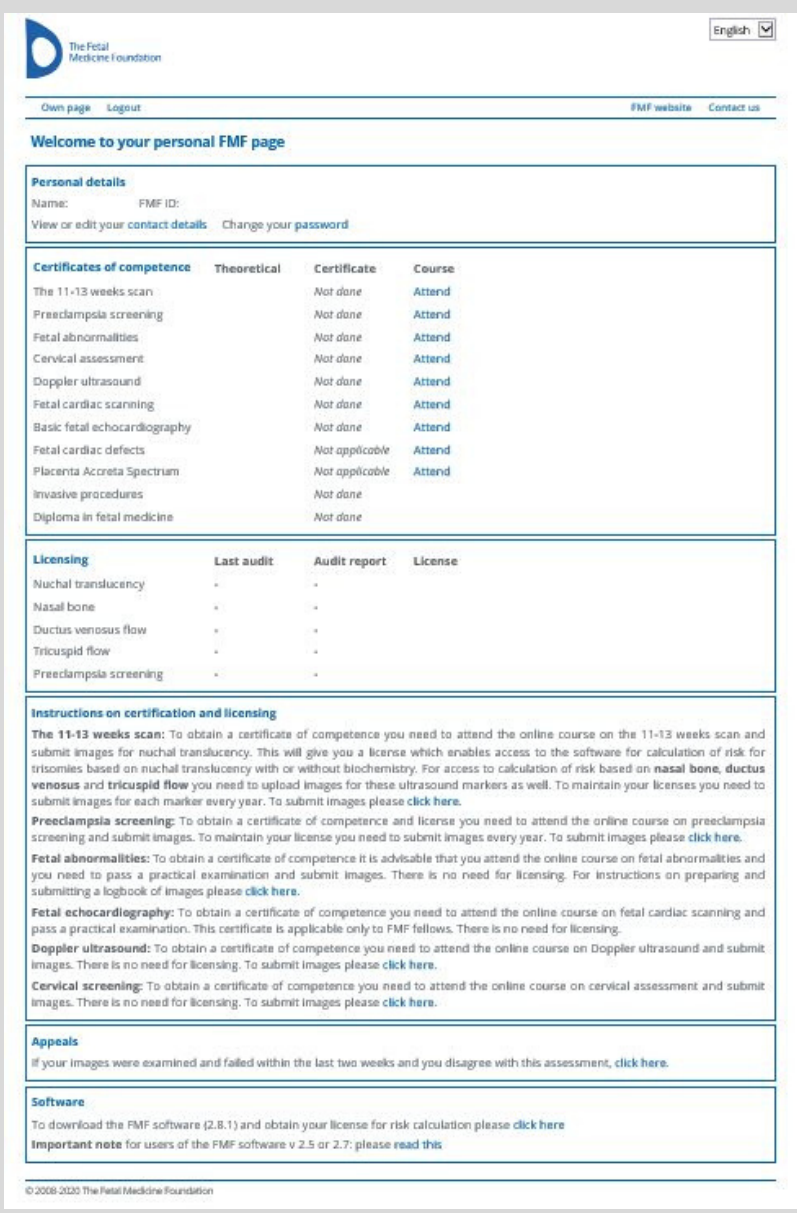

**If you have questions, or you are experiencing difficulties with registering and/or logging in, please contact the FMF UK.** 

> **Tel + 00 44 (0)207 034 3070 Fax + 00 44 (0)207 034 3071**

**Email: [certification@fetalmedicine.org](mailto:certification@fetalmedicine.org)**